# Configureer de Local Area Bonjour Unicast Mode op Catalyst 9000 Switches

## Inhoud

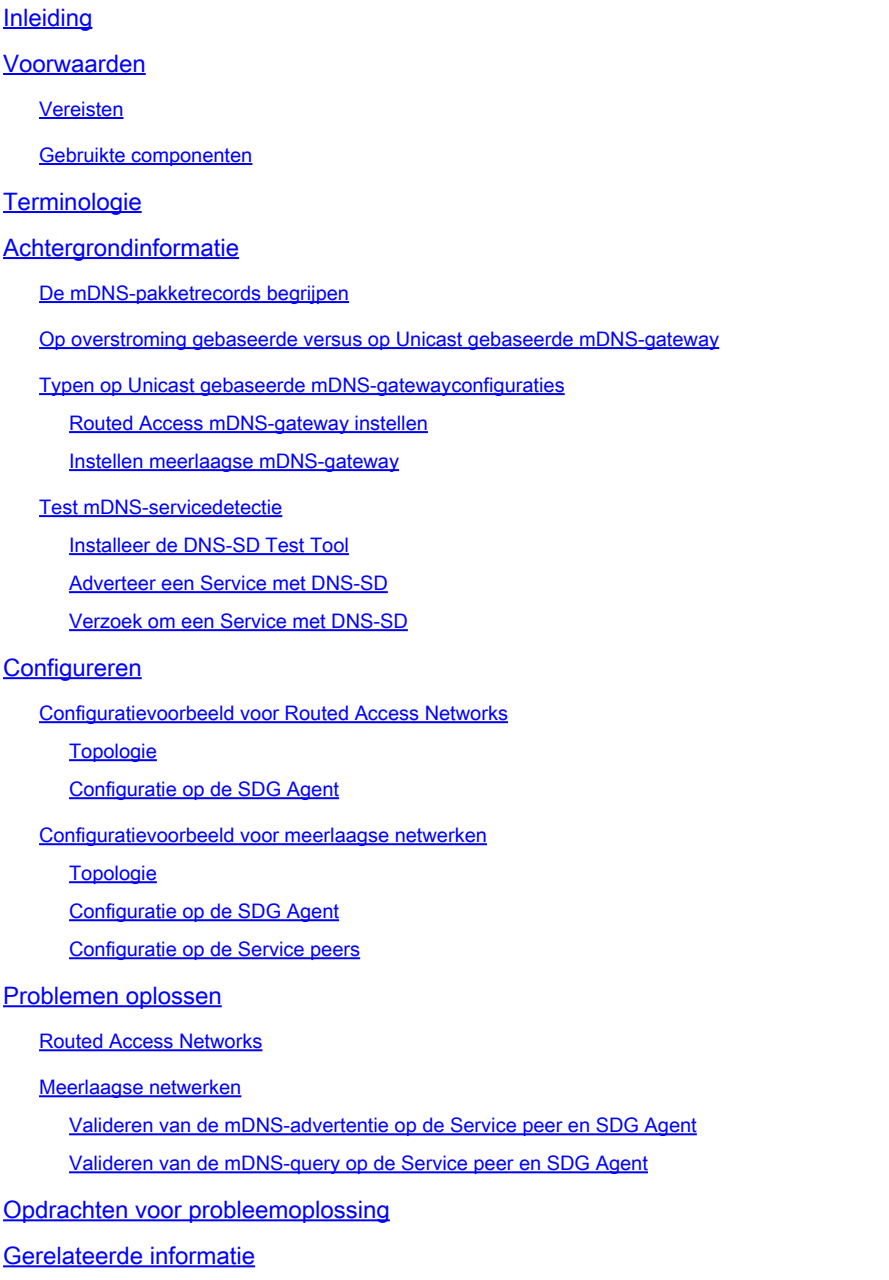

## Inleiding

Dit document beschrijft hoe u Local Area Bonjour kunt configureren en oplossen in de op unicast gebaseerde aanpak.

## Voorwaarden

### Vereisten

Er zijn geen specifieke vereisten van toepassing op dit document.

### Gebruikte componenten

De informatie in dit document is gebaseerd op de volgende software- en hardware-versies:

- Catalyst 9200
- Catalyst 9300
- Catalyst 9400
- Catalyst 9500
- Catalyst 9600
- Cisco IOS® XE 17.6.2 en hoger versies

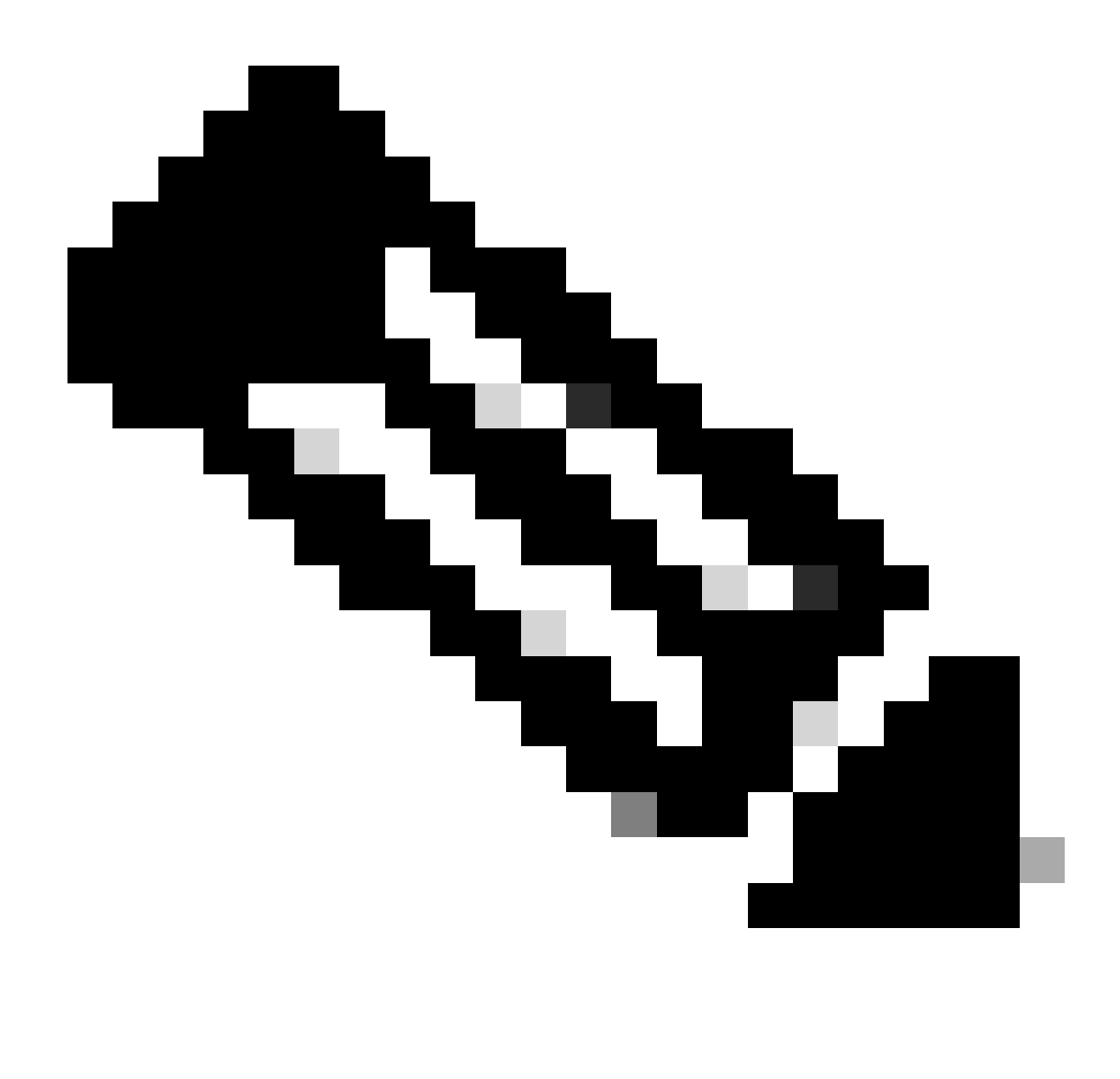

Opmerking: raadpleeg de juiste configuratiehandleiding voor de opdrachten die worden gebruikt om deze functies op andere Cisco-platforms in te schakelen.

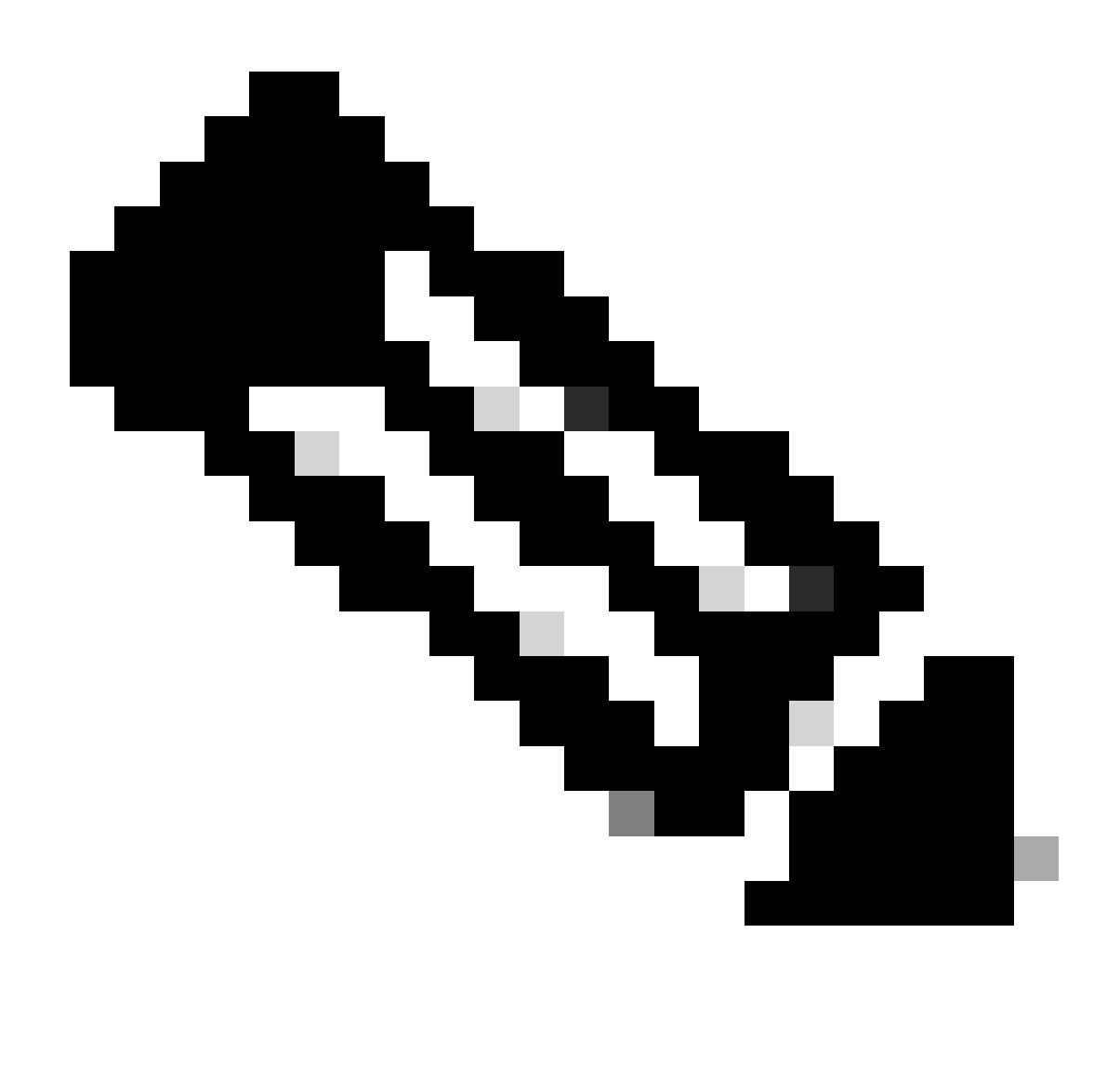

Opmerking: voor het uitvoeren van een Local Area Bonjour is een Cisco DNA Advantagelicentie vereist. Controleer of het Cisco Catalyst-platform wordt ondersteund in de modus Service Discovery Gateway (SDG) Agent of Service peer (SP) vanuit de ondersteuningsmatrix, die in de configuratiehandleiding voor de specifieke Cisco IOS XEversie kan worden gevonden.

De informatie in dit document is gebaseerd op de apparaten in een specifieke laboratoriumomgeving. Alle apparaten die in dit document worden beschreven, hadden een opgeschoonde (standaard)configuratie. Als uw netwerk live is, moet u zorgen dat u de potentiële impact van elke opdracht begrijpt.

## **Terminologie**

- Service Type: Endpoints kondigen hun singles of meerdere services in het netwerk aan. Voorbeelden van servicetypen zijn: Apple TV, Airplay, IP en ga zo maar door.
- Service Instance: Elk eindpunt wordt beschouwd als een instantie in het netwerk. Elke

instantie heeft zijn eigen identificatie (naam) in het netwerk.

## Achtergrondinformatie

Vanaf Cisco IOS XE Amsterdam release 17.3.2, werd er een nieuwe benadering van mDNSservicegateway geïntroduceerd om de traditionele op overstromingen gebaseerde implementatie te vervangen. Deze nieuwe benadering biedt een Unicast-model met de volgende verbeteringen:

- mDNS-controle om overstroming van mDNS-pakketten te onderdrukken.
- Een query database (query-db), die de hosts bijhoudt die gevraagd zijn voor een specifieke service.
- Unicast mDNS respons, de SDG Agent stuurt unicast mDNS reacties alleen naar hosts die zijn opgenomen in de query database voor elke specifieke service.

### De mDNS-pakketrecords begrijpen

Een mDNS-query heeft het volgende record:

• PTR: De gegevens in het PTR-record zijn het servicetype dat wordt bevraagd, het verwacht een nodenaam te krijgen die het servicetype aanbiedt. Bijvoorbeeld: \_airplay.\_tcp.local

Een mDNS-reactie of advertentie heeft de volgende records:

- PTR (aanwijzer): De gegevens in elk PTR-record zijn de naam van het knooppunt dat de service-instantie vertegenwoordigt. Bijvoorbeeld: myPC. airplay. tcp.local
- SRV (service): De SRV-recordgegevens identificeren de host waarop de service-instantie wordt uitgevoerd en de poort waarop deze luistert. Bijvoorbeeld: de dienst instantie myPC.\_airplay.\_tcp.local loopt op gastheer LAPTOP-1 op haven 3000.
- TXT (tekst): Een of meer sleutelwaardeparen (key=waarde). De belangrijkste waardeparen verstrekken extra informatie over de dienst. Dit is niet verplicht.
- A (IPv4 adres): De A record wordt gebruikt om een hostname op te lossen in een IPv4 adres. Bijvoorbeeld: HostLAPTOP-1 heeft een IP-adres 10.24.81.11.
- AAA (IPv6-adres): Het A-record wordt gebruikt om een hostnaam op te lossen in een IPv6- adres (globaal en link-lokaal). Bijvoorbeeld: HostLAPTOP-1 heeft een IPv6-adres 2001:0db8:1234:1.

### Op overstroming gebaseerde versus op Unicast gebaseerde mDNS-gateway

Het belangrijkste verschil is hoe de mDNS-gateway (Cat9k switch) de mDNS-advertentie naar de queriers routeert:

- In de op overstromingen gebaseerde aanpak wordt de advertentie naar het IP-adres van de bestemming 24.0.0.251 en het bijbehorende multicast MAC-adres 0100.5e00.00fb verzonden.
- In de op unicast gebaseerde benadering wordt de advertentie naar het IP-adres van de bestemming 24.0.0.251 verzonden, maar het MAC-adres van de bestemming is het adres van het apparaat dat om de service heeft gevraagd.

Bovendien, in de multicast-gebaseerde implementatie, worden ontvangen mDNS-pakketten overstroomd naar andere poorten die het VLAN toestaan waarin het pakket werd ontvangen.

In de op unicast gebaseerde benadering wordt een mechanisme voor overstromingspreventie geboden door mDNS-snooping, die is ingeschakeld voor elke VLAN geconfigureerde mdns-sdgateway onder VLAN-configuratie. Op deze manier worden mDNS-pakketten verzonden op een unicastmanier:

- Voor vragen, slechts aan de apparaten die specifiek voor de dienst (in vraag-db) vragen
- Voor advertenties, alleen naar upstream SDG Agents of naar de Cisco WAB (Wide Area Bonjour) applicatie.

Wanneer het oplossen van problemen een mDNS gateway, om te identificeren als de switch op overstroming-gebaseerde of unicast-gebaseerde wijze in werking stelt, kunt u verifiëren waar de gateway mdns-sd wordt gevormd.

- Als het is geconfigureerd onder de SVI, wordt een op overstromingen gebaseerde aanpak gebruikt en mDNS-snuffelen is niet ingeschakeld.
- Als deze optie is geconfigureerd onder VLAN-configuratie, wordt een op unicast gebaseerde benadering gebruikt en is mDNS-snuffelen ingeschakeld.

## Typen op Unicast gebaseerde mDNS-gatewayconfiguraties

Er zijn 2 soorten instellingen voor een overstromingsvrije gateway voor servicedetectie. Welke te gebruiken hangt grotendeels af van waar de Layer 3-grens is:

- Als de L3-grens zich op de toegangslaag bevindt, wordt de Routed Access Setup gebruikt.
- Als de L3-grens zich op de distributielaag bevindt, heeft de Multilayer Setup de voorkeur.

Routed Access mDNS-gateway instellen

- De access switch fungeert als de SDG Agent.
- De SDG Agent voert services routing uit tussen endpoints op hetzelfde VLAN en tussen verschillende VLAN's.

Instellen meerlaagse mDNS-gateway

- De distributiegrens (L3-switch) fungeert als de SDG Agent.
- Layer 2-access switches zijn bekend als Service peers.
- De Service Peer voert servicerouting uit tussen endpoints op hetzelfde VLAN.
- De SDG Agent voert services routing uit tussen endpoints die in verschillende Service peers zijn verbonden.
- De SDG Agent voert een servicerouting uit tussen endpoints in verschillende VLAN-• gebeurtenissen als beide endpoints zijn verbonden met dezelfde servicepeer.
- De SDG Agent communiceert met de Service peers met een unicast UDP-sessie. Ze •wisselen geen mDNS-vragen/advertenties uit. Ze communiceren liever met Bonjour Control Protocol (BCP)-pakketten. Dit protocol gebruikt UDP op poort 10991.
- Op deze manier, wanneer een Service Peer een mDNS-query/advertentie ontvangt van een eindpunt, wordt deze niet onmiddellijk doorgestuurd naar de SDG Agent. In plaats daarvan wacht het op een specifieke timer om de mDNS-vragen/advertenties naar de SDG Agent op grote schaal te exporteren:
	- Voor vragen is de standaardtimer 15 seconden. Dit kan met de dienst-vraagtijdopnemer periodiciteit <seconden>bevel worden gewijzigd.
	- Voor advertenties is de standaardtimer 30 seconden. Dit kan met de opdracht Servicenotice-timer periodicity <seconden> worden gewijzigd.
- Wanneer de SDG Agent een query van een Service Peer (in een BCP-pakket) ontvangt, verwerkt het deze en als de gevraagde service zich in het mDNS-cache bevindt, reageert het op de Service Peer met een BCP-pakket dat de bijbehorende advertentie bevat.
- Aangezien de uitwisseling van mDNS-pakketten tussen de Service Peers en SDG Agent niet nodig is dankzij BCP, wordt de mdns-sd trust-opdracht gebruikt in trunkkoppelingen tussen switches om de poorten te laten vallen zowel in mDNS-pakketten als in mDNS-pakketten.

## Test mDNS-servicedetectie

Een van de problemen bij het testen van mDNS-gatewayconfiguraties in het lab is te weten komen hoe:

- één eindpunt dat de geteste service adverteert (mDNS-responder).
- een ander eindpunt dat om deze bepaalde service vraagt (mDNS-query).

Deze 2 rollen kunnen worden verwezenlijkt met behulp van DNS-SD opdracht. De opdracht DNS-SD is een netwerkdiagnostisch hulpmiddel waarmee een apparaat mDNS Service Discovery kan testen. De belangrijkste functie is dat het het bestaan van een dienst kan adverteren en deze ook kan ontdekken.

Installeer de DNS-SD Test Tool

- macOS ondersteunt DNS-SD testtool native, om het gewoon gaan de terminal en type dns-• sd om informatie over de opdracht te krijgen.
- Aan de andere kant, Windows ondersteunt dit testgereedschap niet native, is het nodig om de Bonjour SDK van Apple te installeren, zodra dit is geïnstalleerd zou de dns-sd in de opdrachtprompt beschikbaar kunnen zijn.
- De DNS-SD opdrachtsyntaxis is hetzelfde voor macOS en Windows.

Adverteer een Service met DNS-SD

Gebruik de volgende opdracht om een mDNS-service te adverteren:

dns-sd -R name \_app.\_protocol local port

- De naam is de naam van de de dienstinstantie (entiteit die de dienst van een bepaald type uitvoert).
- de app is de toepassing (servicetype) zoals airplay, ipp, http, etc.
- Het protocol is TCP of UDP.
- lokaal verwijst naar het lokale domein.
- port is de haven waar de instantie van de dienst zou luisteren naar de dienst.

Voorbeeld: Node name testpc advertentie Airplay service op TCP poort 3000.

```
dns-sd -R testpc _airplay._tcp local 3000
```
Verzoek om een Service met DNS-SD

Gebruik de volgende opdracht om een mDNS-service op te vragen:

dns-sd -B \_app.\_protocol local

Waarbij:

- de app is de toepassing (servicetype) zoals airplay, ipp, http, etc.
- Het protocol is TCP of UDP.
- lokaal verwijst naar het lokale domein.

Voorbeeld: Vragen voor Airplay-service.

dns-sd -B \_airplay.\_tcp local

## Configureren

### Configuratievoorbeeld voor Routed Access Networks

Topologie

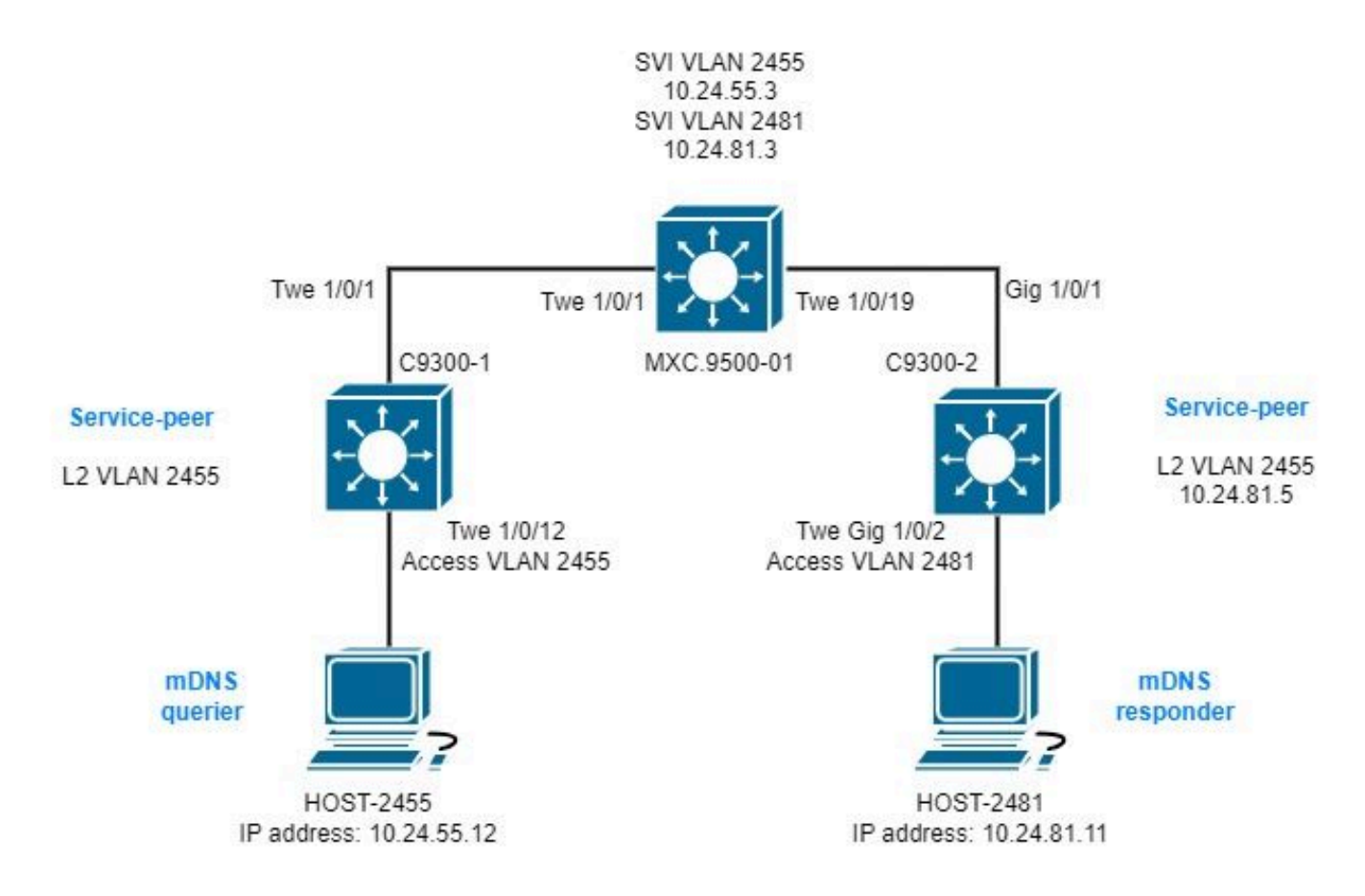

Configuratie op de SDG Agent

1. Schakel mDNS-gateway wereldwijd in.

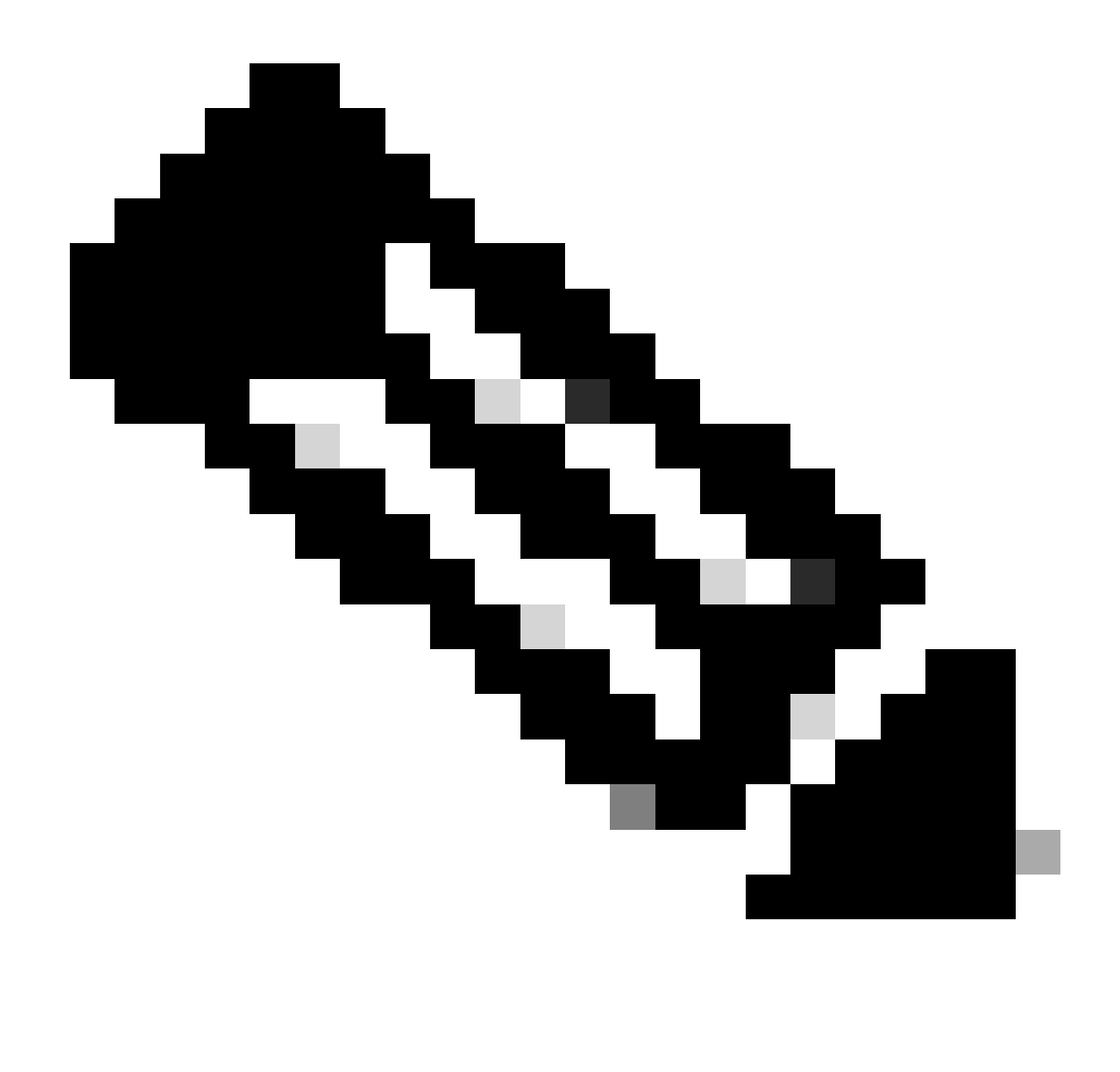

Opmerking: vanaf Cisco IOS XE 17.9.1 kan de modus waarin de SDG Agent vragen behandelt en antwoordt worden geconfigureerd. De standaardmodus is terugkerend, in deze modus zodra er een query is ontvangen van eindpunten, wordt er standaard een antwoord verzonden met regelmatige intervallen van 15 seconden. De andere modus is on-demand; in deze modus wordt alleen een antwoord verzonden wanneer er een query van de eindpunten wordt ontvangen. Op aanvraag is de manier waarop eerdere Cisco IOS XE-versies de vragen vanaf endpoints zouden verwerken.

mdns-sd gateway

active-query timer  $1$  <----- Optionally enable Active querying to discover mDNS responders that might query-response mode on-demand <----- Sets the response mode to on-demand instead of the default rec

### 2. Een locatiefilter maken

Een locatiefilter is vereist voor routing van VLAN-services in aangepaste beleidslijnen. In dit specifieke geval is servicerouting tussen VLAN's 2455 en 2481 vereist, zodat die VLAN's worden toegevoegd aan het locatiefilter LOCAL-PROXY.

```
mdns-sd location-filter LOCAL-PROXY
match location-group default vlan 2481
match location-group default vlan 2455
```
3. Maak een lijst met inkomende en uitgaande services die de betreffende services mogelijk maakt.

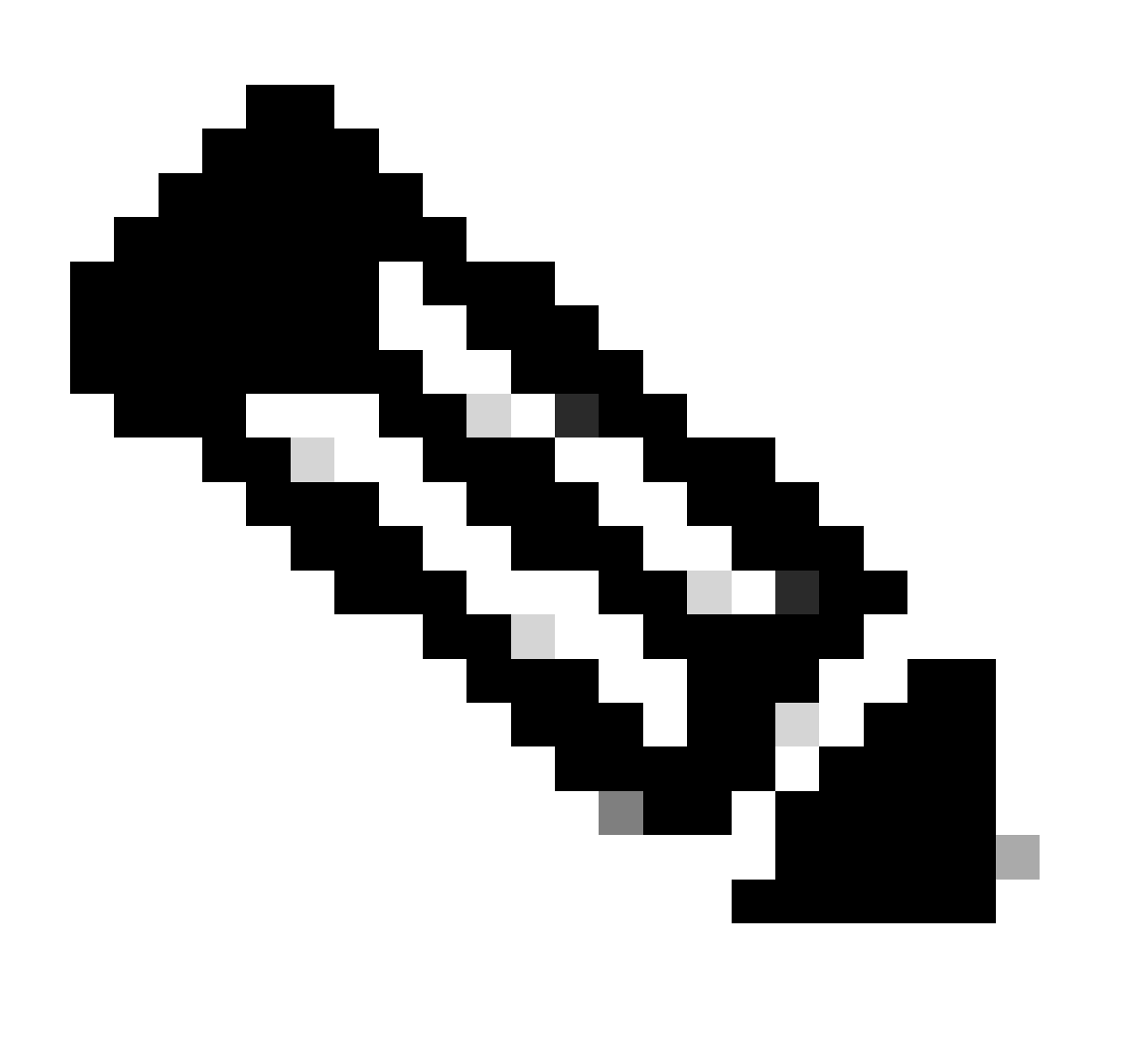

Opmerking: de services die zijn toegestaan in het uitgaande servicebeleid, zijn gekoppeld aan het in stap 2 gedefinieerde locatiefilter. Dit is vereist voor routing tussen VLANservices.

### <#root>

```
 match airplay
 match apple-tv
!
mdns-sd service-list LOCAL-AREA-SERVICES-OUT OUT
 match airplay
location-filter LOCAL-PROXY
 match apple-tv
```

```
location-filter LOCAL-PROXY
```
4. Maak een servicebeleid en koppel de servicelijsten aan die in stap 3 zijn gemaakt.

```
mdns-sd service-policy LOCAL-AREA-SERVICE-POLICY
service-list LOCAL-AREA-SERVICES-IN IN
service-list LOCAL-AREA-SERVICES-OUT OUT
```
5. Activeer unicast mDNS gateway op VLAN's die van belang zijn.

```
<#root>
```

```
vlan configuration 2455
 mdns-sd gateway
   service-policy LOCAL-AREA-SERVICE-POLICY
  source-interface Vlan2455 \leftarrow \leftarrow \leftarrow This is the source IP address that mDNS packets are
!
vlan configuration 2481
 mdns-sd gateway
   service-policy LOCAL-AREA-SERVICE-POLICY
  source-interface Vlan2481 \leftarrow \leftarrow \leftarrow This is the source IP address that mDNS packets are
```
Configuratievoorbeeld voor meerlaagse netwerken

Topologie

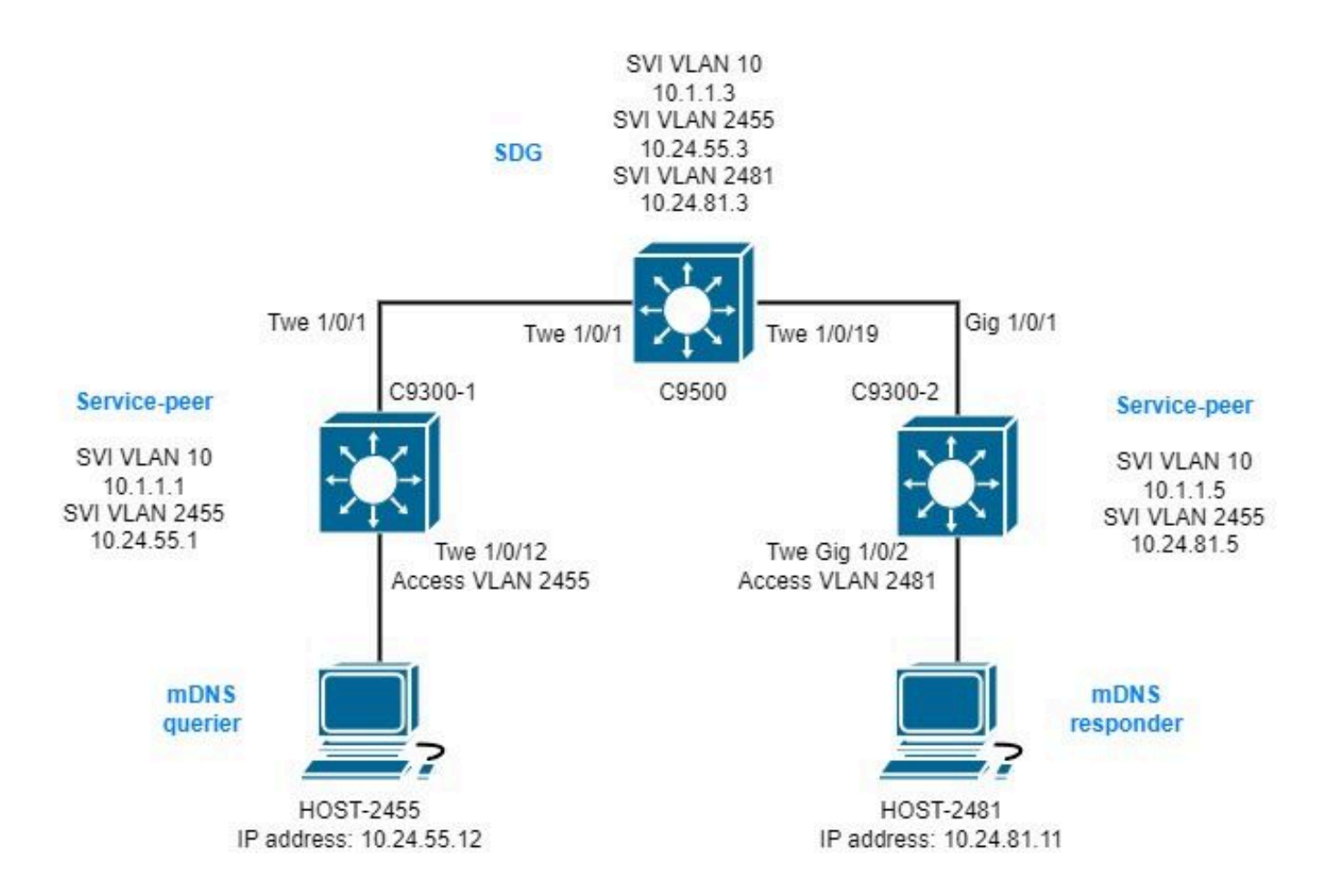

Configuratie op de SDG Agent

1. Schakel mDNS-gateway wereldwijd in.

```
mdns-sd gateway
 source-interface vlan10 \leftarrow----- This is the IP source that the SDG Agent are going to be use to establ
```
### 2. Een locatiefilter maken

Een locatiefilter is vereist voor routing van VLAN-services in aangepaste beleidslijnen. In dit specifieke geval is servicerouting tussen VLAN's 2455 en 2481 vereist, zodat die VLAN's worden toegevoegd aan het locatiefilter LOCAL-PROXY.

```
mdns-sd location-filter LOCAL-PROXY
match location-group default vlan 2481
match location-group default vlan 2455
```
3. Maak een lijst met inkomende en uitgaande services die de betreffende services mogelijk maakt.

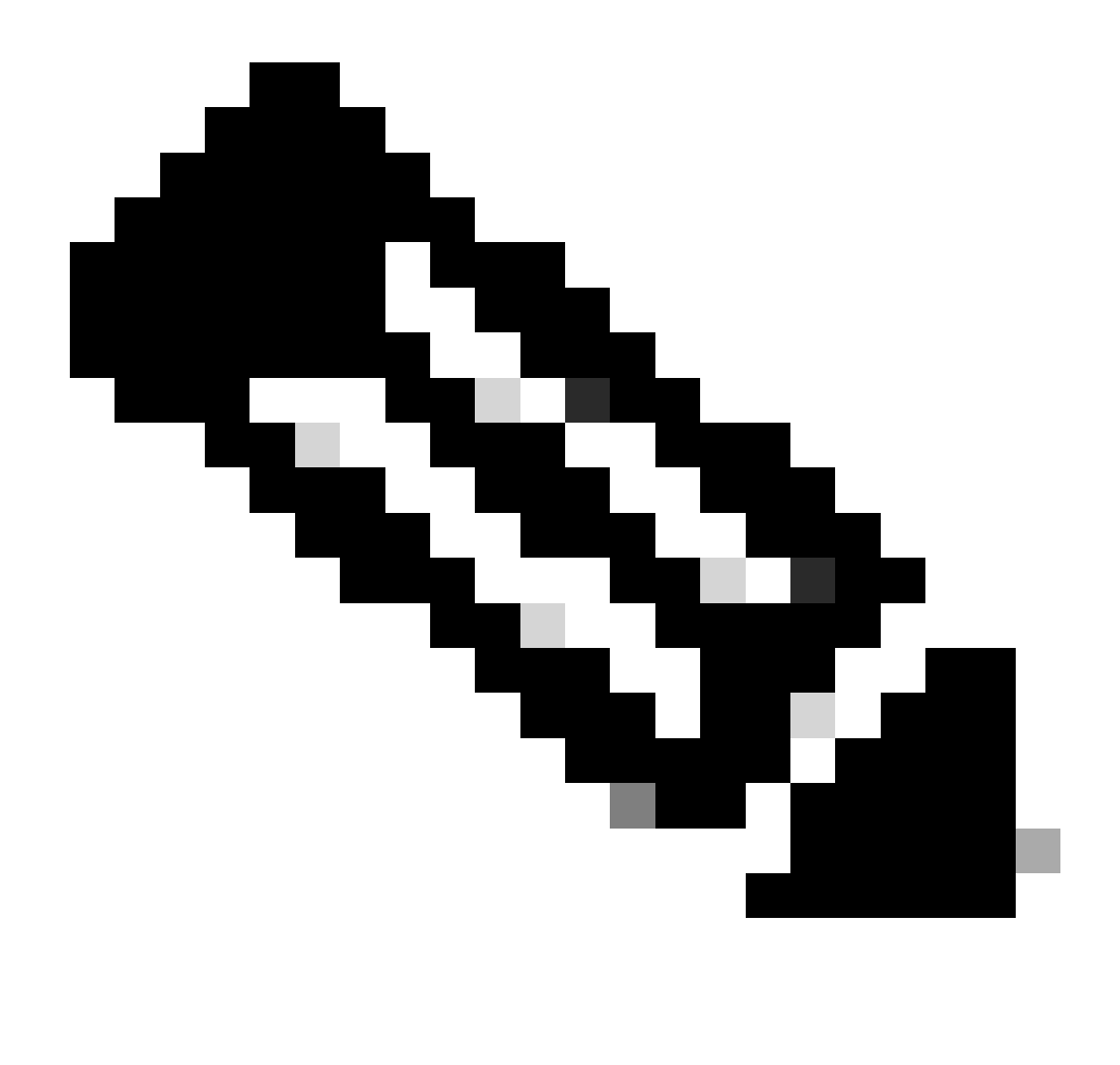

Opmerking: de services die zijn toegestaan in het uitgaande servicebeleid, zijn gekoppeld aan het in stap 2 gedefinieerde locatiefilter. Dit is vereist voor routing tussen VLANservices.

### <#root>

```
mdns-sd service-list LOCAL-AREA-SERVICES-IN IN
 match airplay
 match apple-tv
!
mdns-sd service-list LOCAL-AREA-SERVICES-OUT OUT
 match airplay
location-filter LOCAL-PROXY
 match apple-tv
location-filter LOCAL-PROXY
```
4. Maak een servicebeleid en koppel de servicelijsten aan die in stap 3 zijn gemaakt.

```
mdns-sd service-policy LOCAL-AREA-SERVICE-POLICY
service-list LOCAL-AREA-SERVICES-IN IN
service-list LOCAL-AREA-SERVICES-OUT OUT
```
5. Activeer unicast mDNS gateway op VLAN's die van belang zijn.

<#root>

```
vlan configuration 2455
```

```
 mdns-sd gateway
   service-policy LOCAL-AREA-SERVICE-POLICY
!
vlan configuration 2481
```

```
 mdns-sd gateway
  service-policy LOCAL-AREA-SERVICE-POLICY
```
6. Configureer een groep met servicepeers om routing van services tussen servicepeers mogelijk te maken.

Het is nodig om elk van de Service Peers bron IP toe te voegen dat het nodig is om Service Routing uit te voeren.

```
mdns-sd service-peer group
peer-group 1
service-policy LOCAL-AREA-SERVICE-POLICY
service-peer 10.1.1.1 location-group default
service-peer 10.1.1.5 location-group default
```
7. Configureer mDNS-vertrouwen op trunkpoorten tussen switches.

Deze configuratie is niet verplicht, maar wordt aanbevolen zodat de poort elk mDNS-pakket laat vallen in de ingang of uitgang. Dit komt doordat op deze poorten niet langer wordt verwacht mDNS-pakketten te zien, maar eerder BCP-pakketten.

int range tw1/0/1, tw1/0/19 mdns-sd trust

Configuratie op de Service peers

1. Schakel mDNS-gateway wereldwijd in en configureer de modus voor Service Peer.

```
<#root>
```

```
mdns-sd gateway
 active-query timer 1
 mode
service-peer
```
sdg-agent 10.1.1.3 <------ IP address of the SDG Agent

### 2. Een locatiefilter maken

Een locatiefilter is vereist voor routing van VLAN-services in aangepaste beleidslijnen. In dit specifieke geval is servicerouting tussen VLAN's 2455 en 2481 vereist, zodat die VLAN's worden toegevoegd aan het locatiefilter LOCAL-PROXY.

```
mdns-sd location-filter LOCAL-PROXY
match location-group default vlan 2481
match location-group default vlan 2455
```
3. Maak een lijst met inkomende en uitgaande services die de betreffende services mogelijk maakt.

### <#root>

```
mdns-sd service-list LOCAL-AREA-SERVICES-IN IN
 match airplay
 match apple-tv
!
mdns-sd service-list LOCAL-AREA-SERVICES-OUT OUT
 match airplay
location-filter LOCAL-PROXY
 match apple-tv
```
**location-filter LOCAL-PROXY**

4. Maak een servicebeleid en koppel de servicelijsten aan die in stap 3 zijn gemaakt.

mdns-sd service-policy LOCAL-AREA-SERVICE-POLICY service-list LOCAL-AREA-SERVICES-IN IN service-list LOCAL-AREA-SERVICES-OUT OUT

5. Activeer unicast mDNS gateway op VLAN's die van belang zijn.

Voor Service-peer 10.1.1.1:

<#root>

**vlan configuration 2455**

```
 mdns-sd gateway
  service-policy LOCAL-AREA-SERVICE-POLICY
```
Voor Service-peer 10.1.1.5:

<#root>

**vlan configuration 2481**

 mdns-sd gateway service-policy LOCAL-AREA-SERVICE-POLICY

6. Configureer mDNS-vertrouwen op trunkpoorten tussen switches.

Deze configuratie is niet verplicht, maar wordt aanbevolen zodat de poort elk mDNS-pakket laat vallen in de ingang of uitgang. Dit komt doordat op deze poorten niet langer wordt verwacht mDNS-pakketten te zien, maar eerder BCP-pakketten.

Voor Service-peer 10.1.1.1:

int range tw1/0/1 mdns-sd trust

Voor Service-peer 10.1.1.5:

int range Gig1/0/1 mdns-sd trust

## Problemen oplossen

### Routed Access Networks

mDNS packets dropped : 0

1. Valideren dat de mDNS-query verstuurt/ontvangt van de SDG Agent.

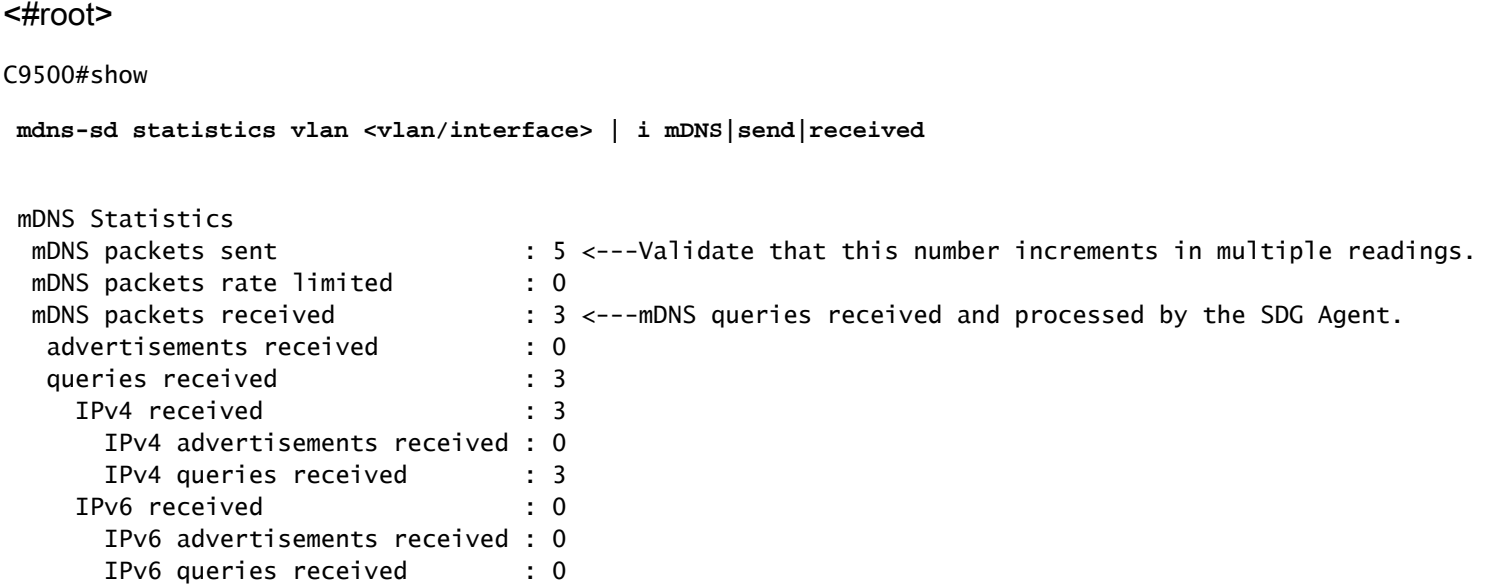

2. Controleer dat de SDG Agent de advertentie in zijn mDNS-cache heeft.

#### <#root>

C9500#show

 **mdns-sd cache**

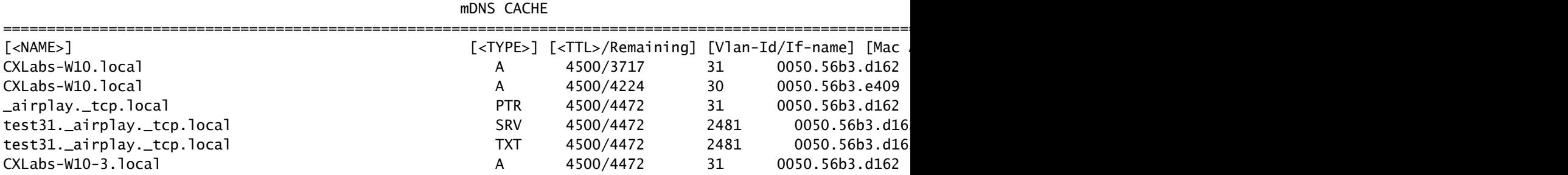

3. Valideren dat het servicebeleid is ingeschakeld op het VLAN dat aan de mDNS-service is gekoppeld.

#### C9500#

**show mdns-sd service-policy association vlan**

========== VLAN policy association ============= VLAN Service-policy ------------------------------------------------ 1 LOCAL-AREA-POLICY 2481 LOCAL-AREA-POLICY 2455 LOCAL-AREA-POLICY

4. Valideren mDNS cache service, querier en responder zijn advertenties.

<#root>

C9500#

**show mdns-sd statistics cache all**

mDNS cache statistics : Number of service types : 1 Number of records of type PTR : 1 Number of records of type SRV : 1 Number of records of type A : 3 Number of records of type AAAA : 0 Number of records of type TXT : 1 Top service types by instances : Service type : (count of service instances) \_mirrorp2s.\_tcp.local : 1 <------Verify the service is display. Top advertisers of record : MAC Address : (count of records) 0050.56b3.d162 : 5 0050.56b3.e409 : 1 <--------Verify that interested MACs are mDNS Querier/Responder displays.

5. Als de ingang niet op het geheim voorgeheugen wordt gezien, worden slechts mDNS pakketten ontvangen en er is geen uitwisseling van de SDG Agent naar mDNS antwoordapparaat, herzie het de dienstbeleid en zorg ervoor de dienst op de lijst is.

<#root>

C9500#

**show mdns-sd service-list**

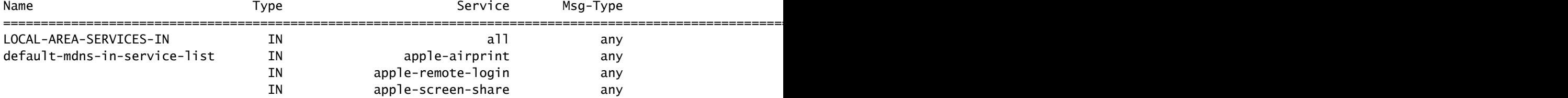

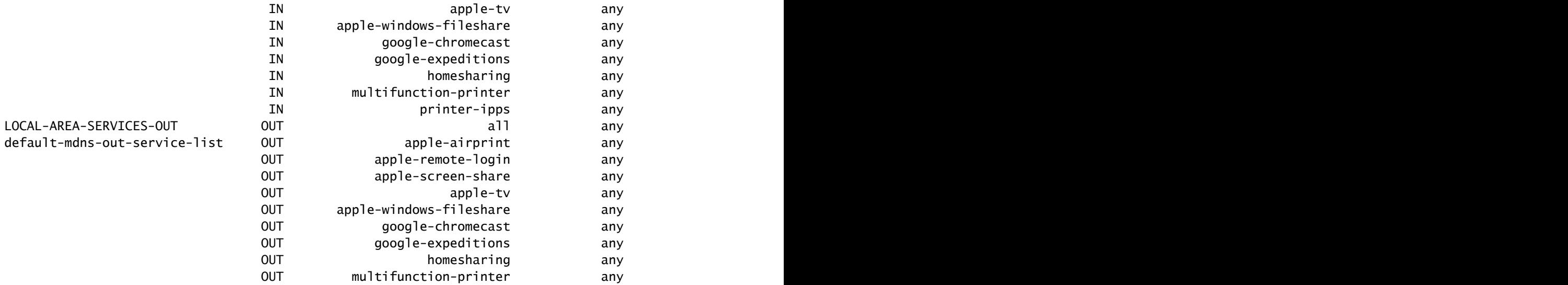

6. Maak debugs om het mDNS proces te bekijken.

debug mdns all

### Meerlaagse netwerken

Valideren van de mDNS-advertentie op de Service peer en SDG Agent

1. Controleer of er een BCP-sessie is tussen de Service peer en de SDG Agent (Keep-Alive exchange).

On-service peer:

### <#root>

C9500#

```
show mdns-sd sp-sdg statistics | i Keep|Message
```
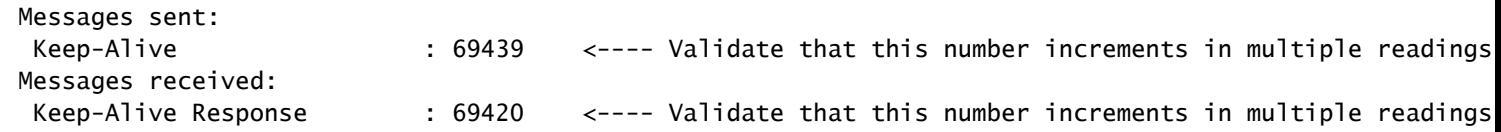

```
C9300-2#
```
**show udp | i Proto|10991**

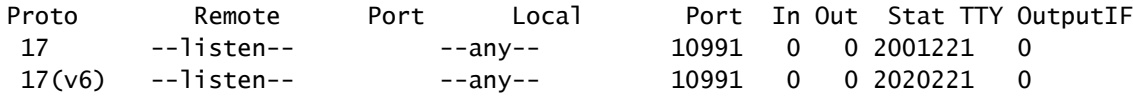

#### <#root>

#### C9500#

**show mdns-sd sp-sdg statistics | i Keep|Message**

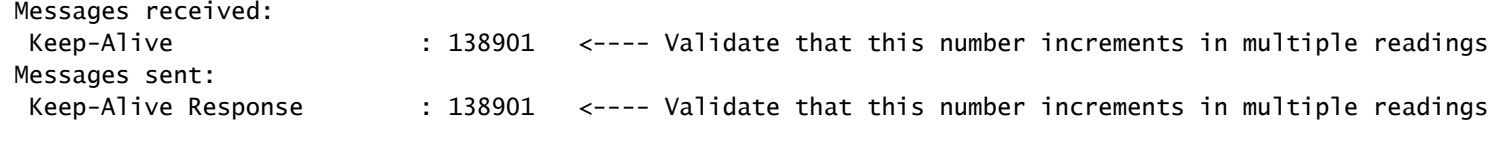

#### C9500#

**show mdns-sd sdg service-peer summary**

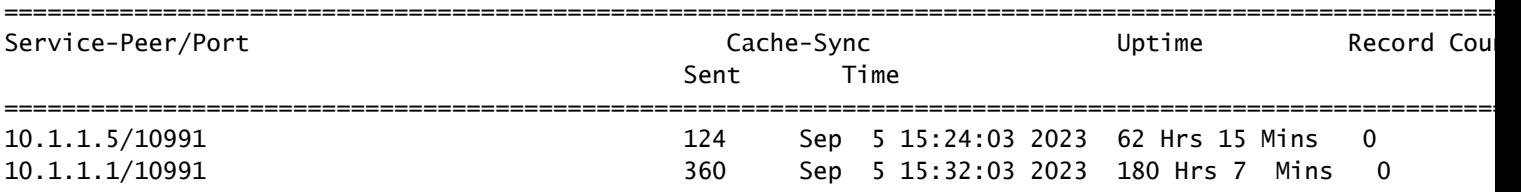

2. Controleer dat de Service peer de advertentie in zijn mDNS-cache heeft.

Als u niet in mDNS-cache ziet, neemt u een pakketopname in de interface die is aangesloten op de mDNS-responder en controleert u of het eindpunt geldige mDNS-advertenties verstuurt.

#### <#root>

#### C9500#

**sh mdns cache**

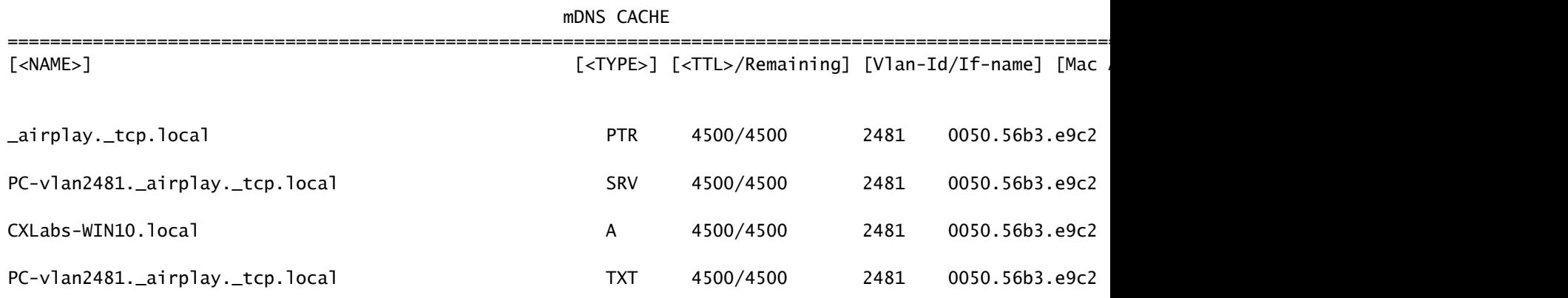

3. Bevestig dat de Service Peer-advertentie die naar de teller wordt gestuurd toeneemt.

Elke Service Peer stuurt de advertenties naar de SDG Agent elke service-aankondiging-timer. De standaardinstelling is 30 seconden.

### <#root>

C9300-2#

**sh mdns summary**

Global mDNS Gateway

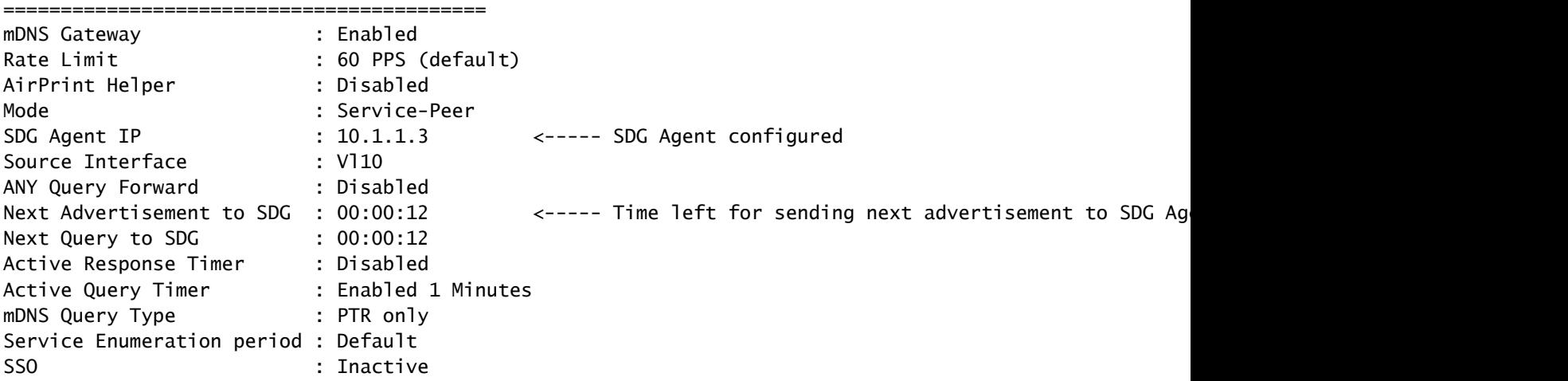

C9300-2#

**show mdns-sd service-peer statistics**

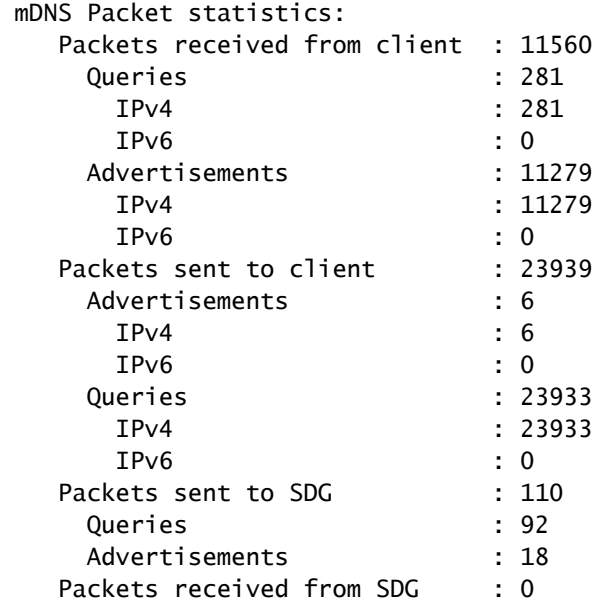

# $\leftarrow$ ---- Validate that this number incremen

 $\leftarrow$ ---- Validate that this number increment

#### C9300-2#

**show mdns-sd sp-sdg statistics**

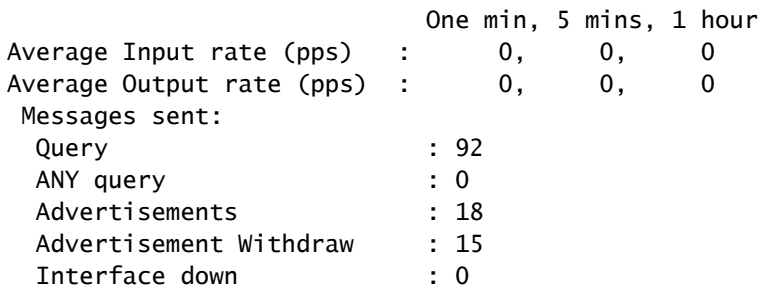

 $\leftarrow$ ---- Validate that this number incremen

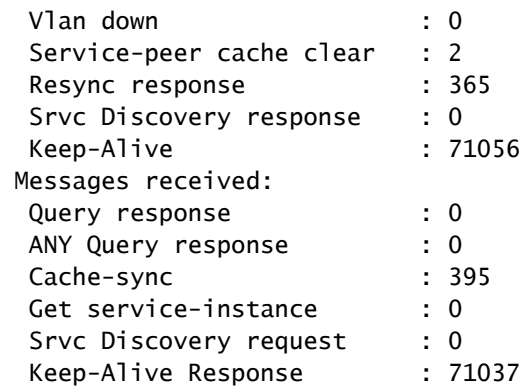

4. Controleer dat de SDG Agent de advertentie in zijn mDNS-cache heeft.

<#root>

C9500#

**show mdns cache**

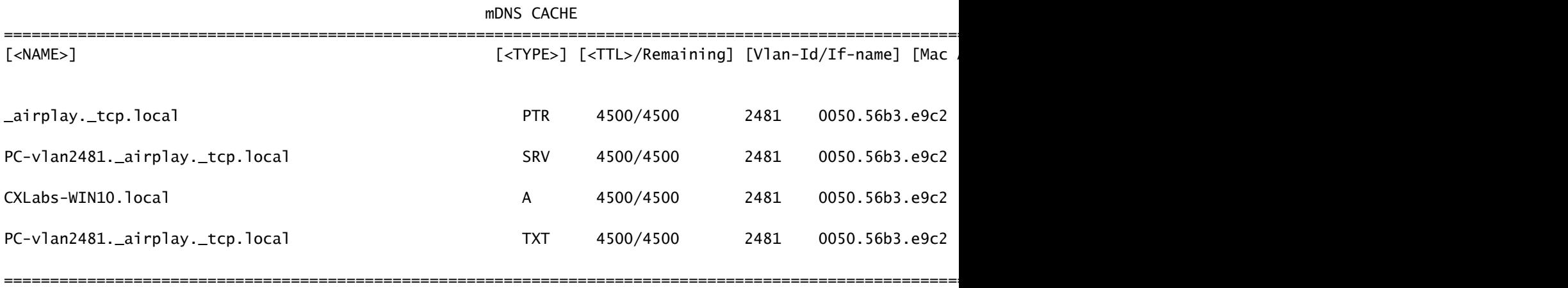

5. Maak debugs om het mDNS proces te bekijken.

debug mdns all

Valideren van de mDNS-query op de Service peer en SDG Agent

1. Controleer of de Service peer de query in zijn mDNS query-db heeft.

Als u niet in mDNS query-db ziet, neemt u een pakketopname in de interface die is aangesloten op de mDNS-query en controleert u of het eindpunt geldige mDNS-vragen verstuurt.

<#root>

C9300-1#

**show mdns query-db**

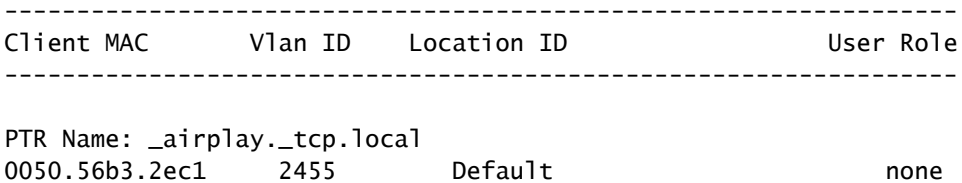

2. Controleer of er een BCP-sessie is tussen de Service peer en de SDG Agent (Keep-Alive exchange).

<#root>

C9300-1#

```
show mdns sp-sdg statistics | i Keep|Message
```
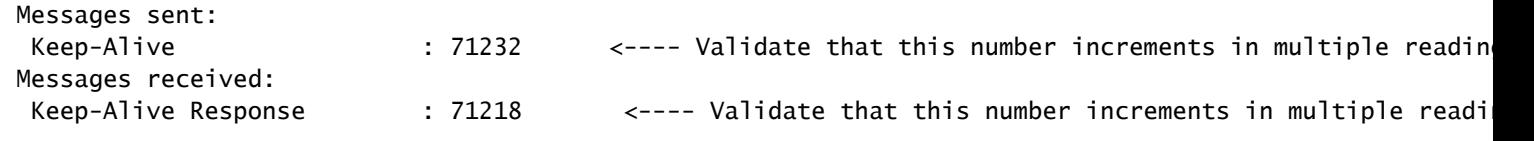

C9300-1#

**show udp | i Proto|10991**

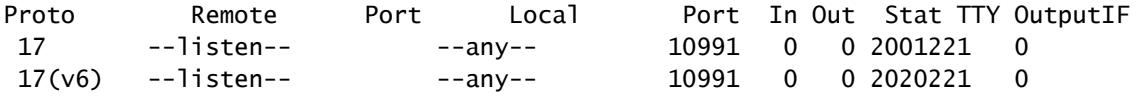

3. Bevestig dat de zoekopdracht voor Service Peer in tegengestelde richting toeneemt. Ook neemt het aantal ontvangen query's toe.

De Service Peer verstuurt de vragen naar de SDG Agent elke service-query-timer. De standaardinstelling is 15 seconden.

<#root> C9300-1# **show mdns-sd sp-sdg statistics** One min, 5 mins, 1 hour Average Input rate (pps) : 0, 0, 0 Average Output rate (pps) : 0, 0, 0 Messages sent: Query 198 1008 (1991) Cuery 2008 (1991) Cuery 2011 (2008) Cuery 2016 ANY query : 0

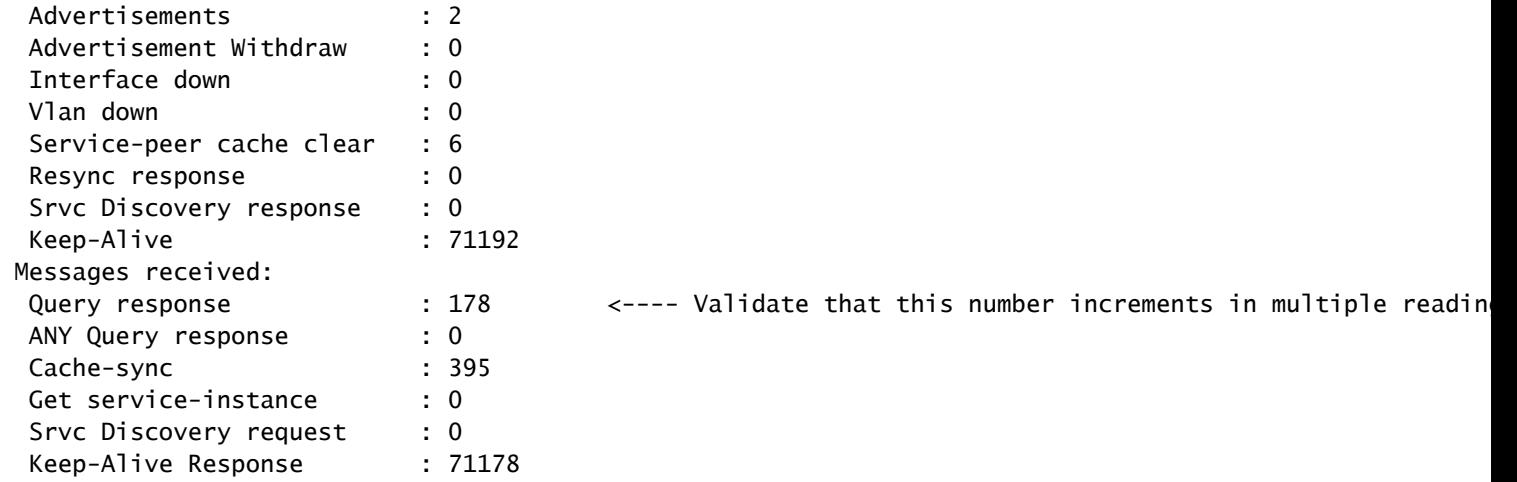

4. Controleer of de SDG Agent een advertentie verstuurt als antwoord.

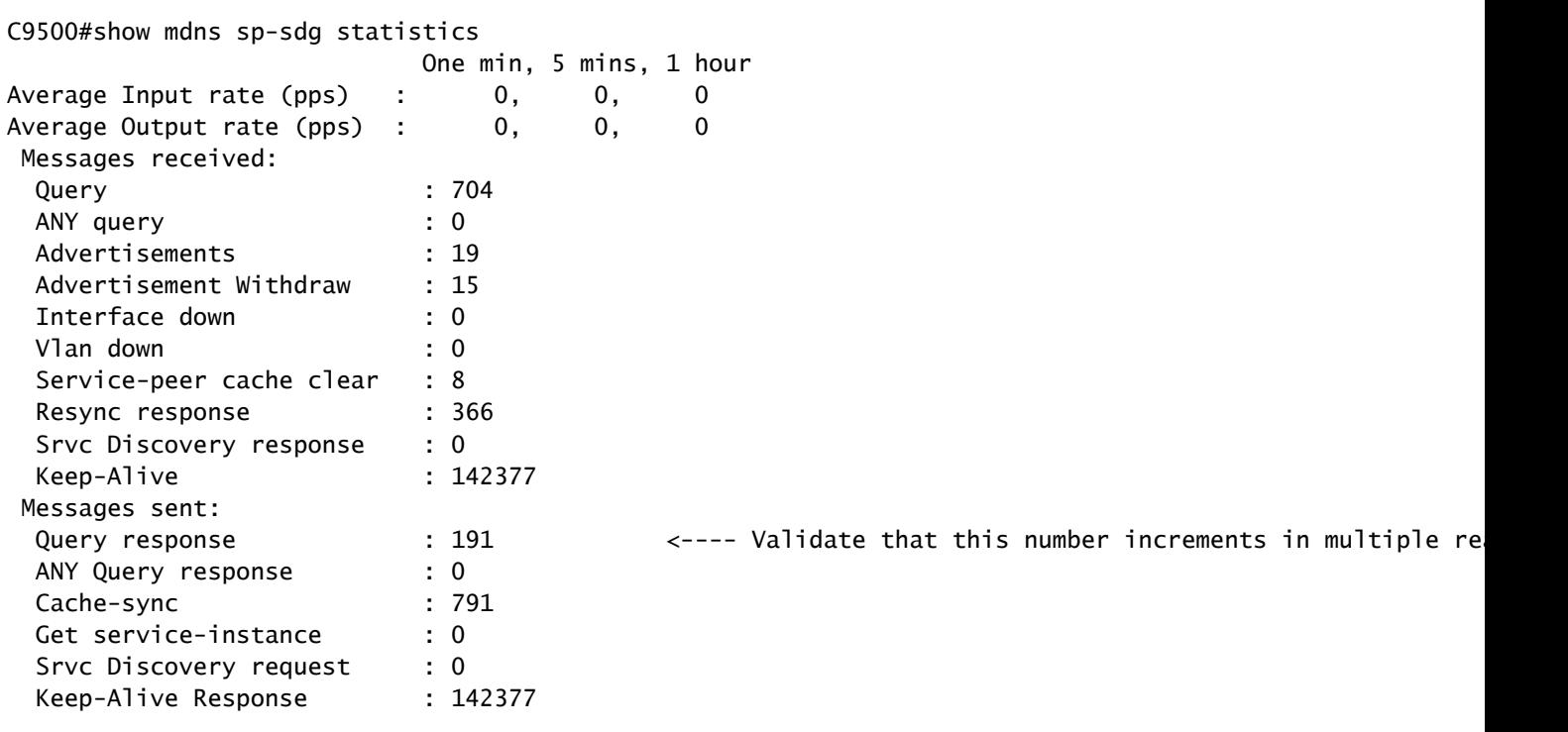

5. Maak debugs om het mDNS proces te bekijken.

debug mdns all

## Opdrachten voor probleemoplossing

```
show mdns-sd summary 
show mdns-sd service-policy association vlan 
show mdns-sd service-policy association role 
show mdns-sd statistics all 
show mdns-sd statistics debug 
show mdns-sd cache all 
show mdns-sd query-db 
show mdns-sd statistics cache all 
show mdns-sd service-peer statistics 
show mdns-sd sp-sdg statistics 
show mdns-sd sdg service-peer summary 
show mdns-sd controller summary 
show mdns-sd controller detail 
show mdns-sd controller statistics 
show mdns-sd controller export-summary
show tech-support mdns-sd
```

```
debug mdns-sd all
```
## Gerelateerde informatie

- [Bonjour Configuration Guide voor Service Discovery Gateway in Catalyst 9500 switches](https://www.cisco.com/c/en/us/td/docs/switches/lan/catalyst9500/software/release/17-9/configuration_guide/bonjour/b_179_bonjour_9500_cg/configuring_local_area_bonjour_in_unicast_mode.html)
- [Cisco Technical Support en downloads](https://www.cisco.com/c/en/us/support/index.html)

### Over deze vertaling

Cisco heeft dit document vertaald via een combinatie van machine- en menselijke technologie om onze gebruikers wereldwijd ondersteuningscontent te bieden in hun eigen taal. Houd er rekening mee dat zelfs de beste machinevertaling niet net zo nauwkeurig is als die van een professionele vertaler. Cisco Systems, Inc. is niet aansprakelijk voor de nauwkeurigheid van deze vertalingen en raadt aan altijd het oorspronkelijke Engelstalige document (link) te raadplegen.